# 安全にお使いいただくために必ずお守りください

お客様や他の人々への危害や財産への損害を未然に防ぎ、本製品を安全にお使いいただくために守ってい ただきたい事項を記載しました。

正しく使用するために、必ずお読みになり内容をよく理解された上で、お使いください。なお、本書には弊社 製品だけでなく、弊社製品を組み込んだパソコンシステム運用全般に関する注意事項も記載されています。 パソコンの故障/トラブルや、データの消失・破損または、取り扱いを誤ったために生じた本製品の故障/ トラブルは、弊社の保証対象には含まれません。あらかじめご了承ください。

#### 警告表示の意味

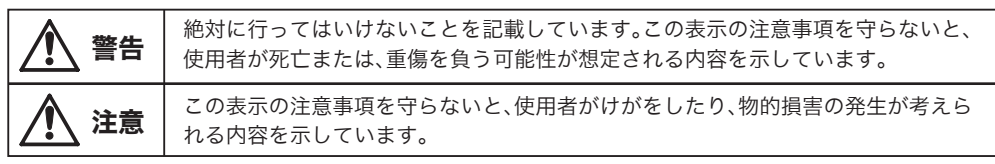

**絵記号の意味 △ △ ●** の中や近くに具体的な指示事項が描かれています。

パソコンおよび周辺機器の電源プラグがコンセントに接続されているときは、感電の原因となります。また、コンセントに接 <u>、</u><br>禁止 続されていなくても、本製品の故障の原因となります。

- - - - - = = = - - - - - -

ー<br>コ

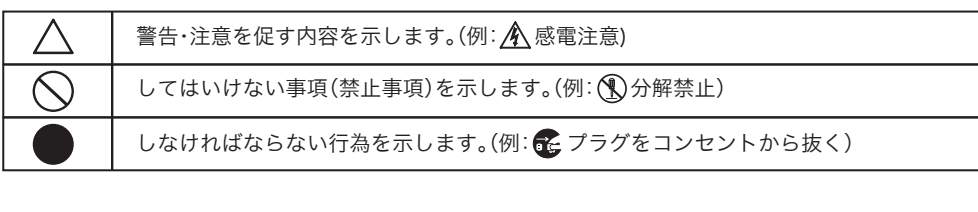

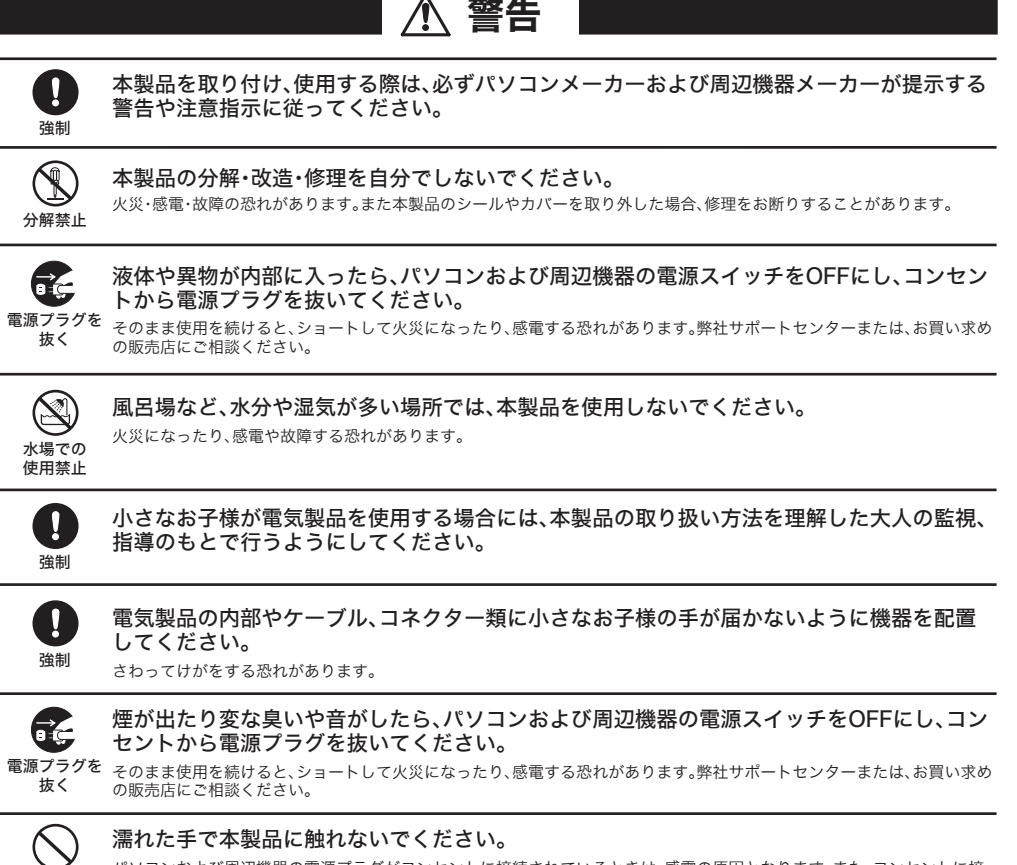

本製品を廃棄するときは、地方自治体の条例に従ってください。  $\left( \right. \right)$ 条例の内容については、各地方自治体にお問い合わせください。

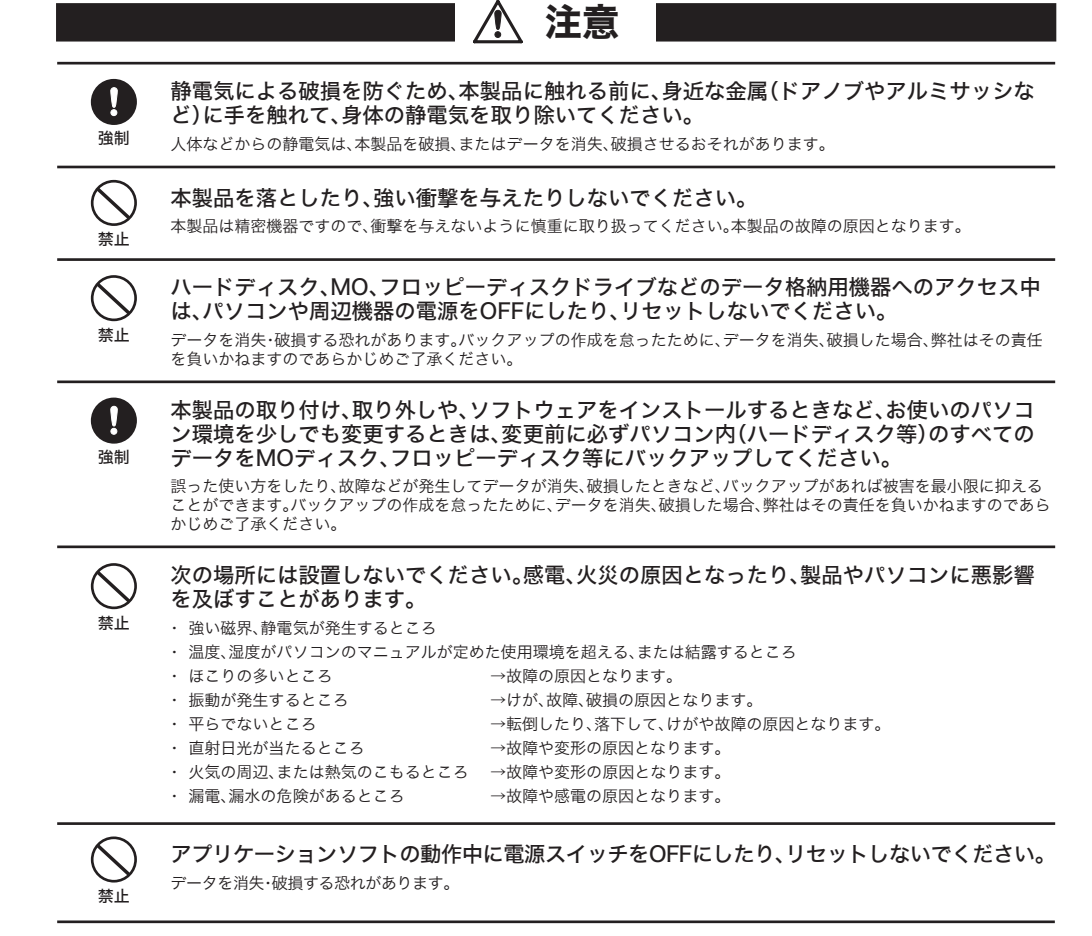

### 保 証 書

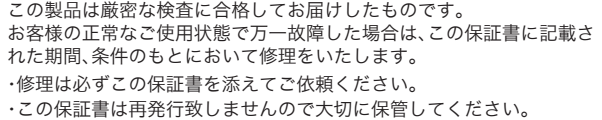

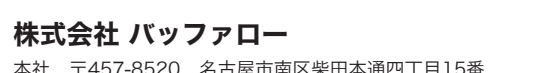

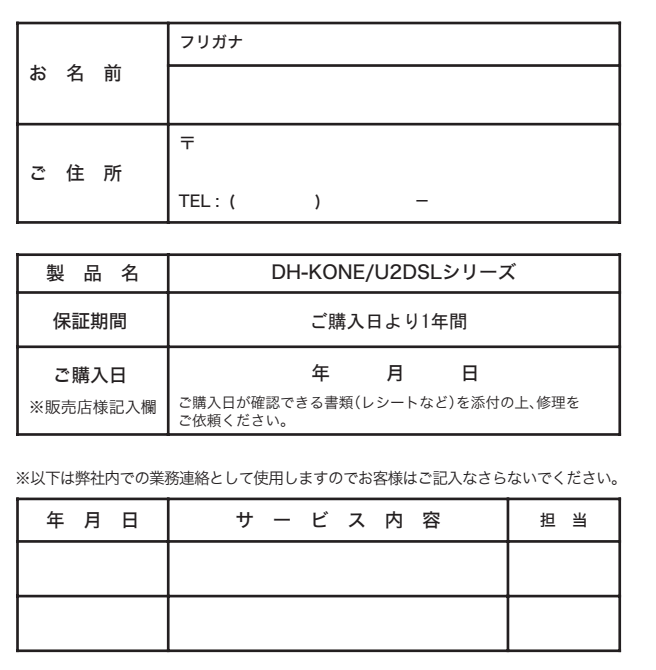

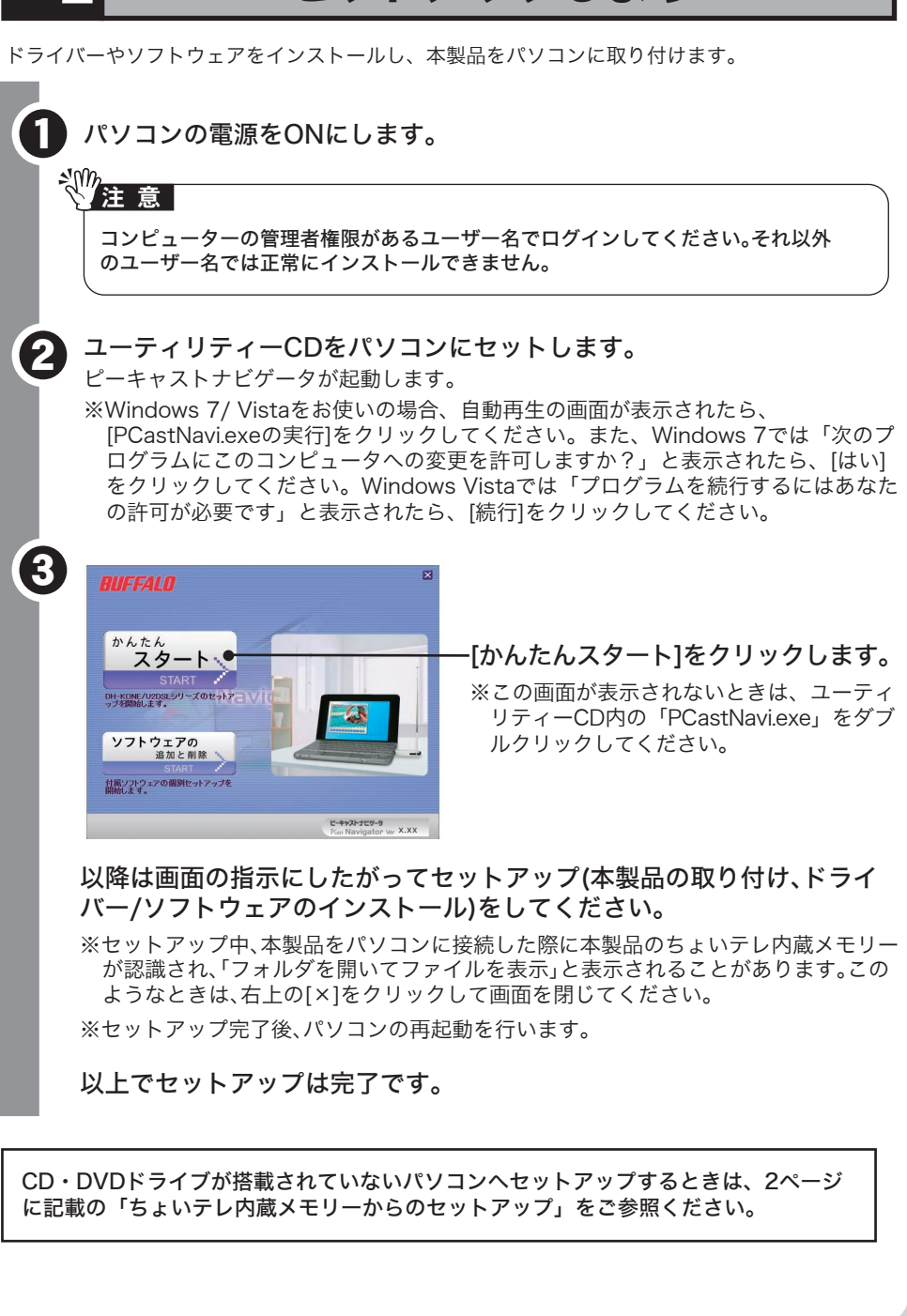

### 使用している表示と絵記号の意味

# 本製品を使ってできること

# ■ ワンセグ放送の視聴

 地上デジタル放送のモバイル機器向けサービスである ワンセグ放送を視聴することができます。 アナログ放送と異なり、電波の届く範囲内であれば、 ノイズのないクリアな映像を受信できます。

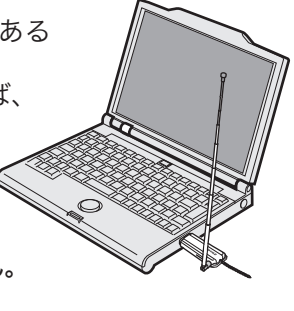

※ 地上デジタル放送のサービス提供エリアでのみ

視聴が可能です。

 ※ サービス提供エリア内であっても、地下街・地下鉄・ ビル内など放送波の届かない場所での視聴はできません。

- ※ 電波の受信状態が不安定な場合、映像が途切れたり
- ブロックノイズが現れることがあります。
- ※ 緊急警報放送信号による自動起動には対応していません。

# ■ ワンセグ放送の録画

 ワンセグ放送の録画に対応していますので、見たい番組をいつでも好きなと きに楽しむことができます。

# ■ 字墓の表示

 ワンセグ放送の字幕に対応していますので、ドラマや映画のセリフなどを楽 しむことができます。また、スピーカーで音が聞けない場所でも、映像と字幕 で番組を楽しむことができます。

# ■ 静止画のキャプチャー

受信中の番組を静止画として保存することができます。

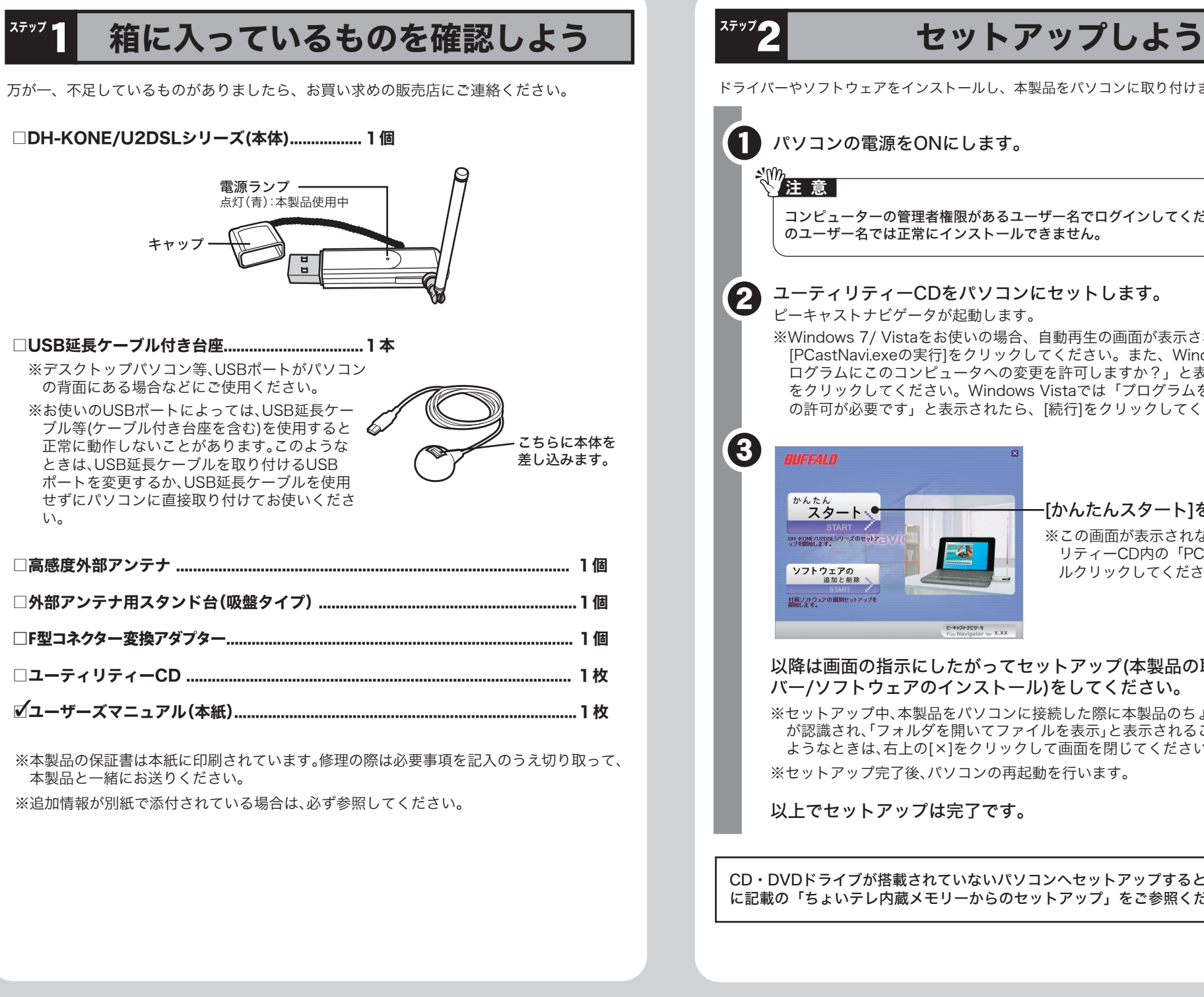

## ワンセグ放送とは...

ワンセグとは、2006年4月1日から開始された、地上デジタル放送サービスの一つ で、13セグメントに分かれた地上デジタル放送の帯域の1つ(1セグメント)を使 い、映像・音声・データを放送することから、「ワンセグ」と呼ばれています。 基本的に12セグメントを使って送り出される通常のテレビ向け放送に比べ、解像 度は「最大320×240(放送に依存)」と小さいものの、簡易な情報処理と低消費電力 という特徴を活かし、外出先でテレビ放送の受信が可能です。 また、現在は通常のテレビ向け放送と同じチャンネルの番組が放送されています が、将来的にはワンセグならではの特徴を使ったオリジナルコンテンツなども期待

されています。 ※ 詳しくは社団法人デジタル放送推進協会(Dpa)のホームページ (http://www.dpa.or.jp/)をご覧ください。

このたびは、本製品をご利用いただき、誠にありがとうございます。本製品を正しく使用するために、はじめにこのマニュアルをお読みください。お読みになった後は、大切に保管してください。

DH-KONE/U2DSLシリーズ ユーザーズマニュアル DH-KONE/U2DSLシリーズ ユーザーズマニュアル

## 前ページからのつづき ●

# ■ ちょいテレ内蔵メモリーからのセットアップ

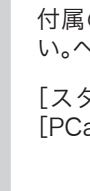

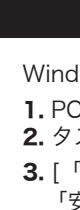

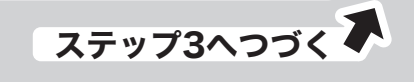

# 画面で見るマニュアルの読みかた 製品仕様 「PCastTV for ワンセグヘルプ」

切り取り

### 保 証 契 約 約 款

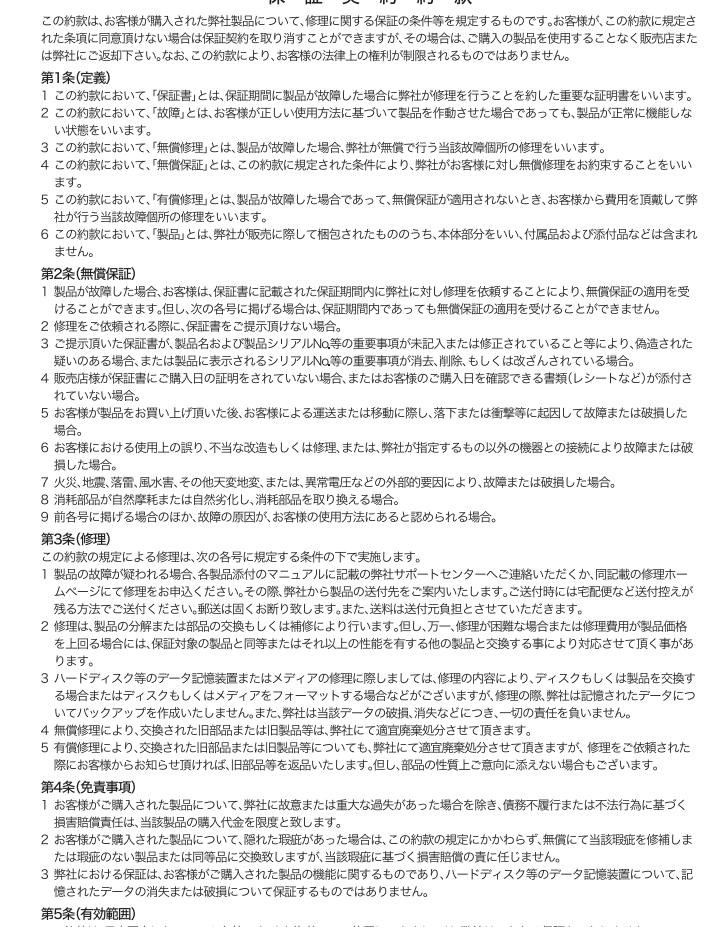

こうしょう きょうかん しょうかん しゅうかん しゅうかん しゅうかん しゅうかん しゅうかん しゅうかん しゅうかん しゅうかん しゅうかん しゅうかん しゅうかん しゅうかん しゅうかん しゅうかん しゅうかん しゅうかん しゅうかん しゅうかん

--------------------<br>この約款は、日本国内においてのみ有効です。また海外でのご使用につきましては、弊社はいかなる保証もいたしません。

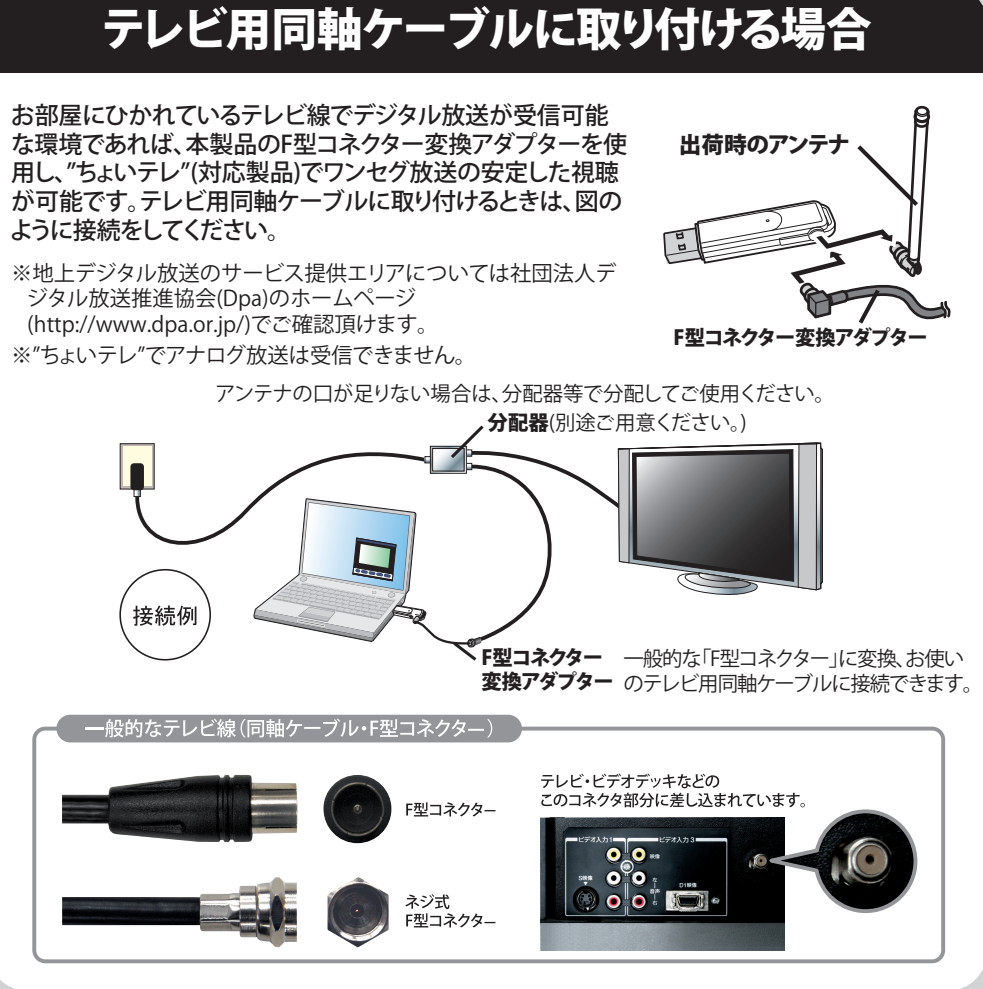

本製品には、出荷時に取り付けられている高感度アンテナ(290mm)以外にも、高感度外部アン テナが付属しています。

製品出荷時に取り付けられているアンテナでワ ンセグ放送がうまく受信できない場合や、電波 状態が悪い場所でご使用になる場合は、出荷時 に取り付けられているアンテナを本製品から取 り外し、付属のアンテナを接続します。

# アンテナの付け替え

ここまでの設定が完了したら、PCast TV for ワンセグを使ってワンセグ放送を見たり、録画を してみましょう。

# ■ PCastTV for ワンセグの起動と終了

付属のソフトの使用方法や注意事項などは、各ソフトウェアのヘルプを参照してくださ い。ヘルプは以下の手順で見ることができます。

[スタート]-[(すべての)プログラム]-[BUFFALO]-[PCastTV for ワンセグ]- [PCastTV for ワンセグ ヘルプ]を選択してください。

最新の製品情報や対応機種については、カタログまたはインターネットホームページ (buffalo.jp)を参照してください。

メ モ

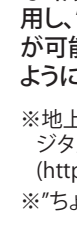

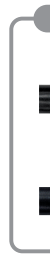

高感度外部アンテナの底面には磁石がついていますので、スチール製デスクなど に固定することができます。設置場所の材質など、磁石で固定できない場合は、付 属のスタンド台を貼り付けて、その上にアンテナを設置してください。 ※アンテナ底面の磁石にフロッピーディスクや磁気カードなどの磁気記録媒体 を近づけないでください。データが消失・破損することがあります。

メインウィンドウ サブウィンドウ

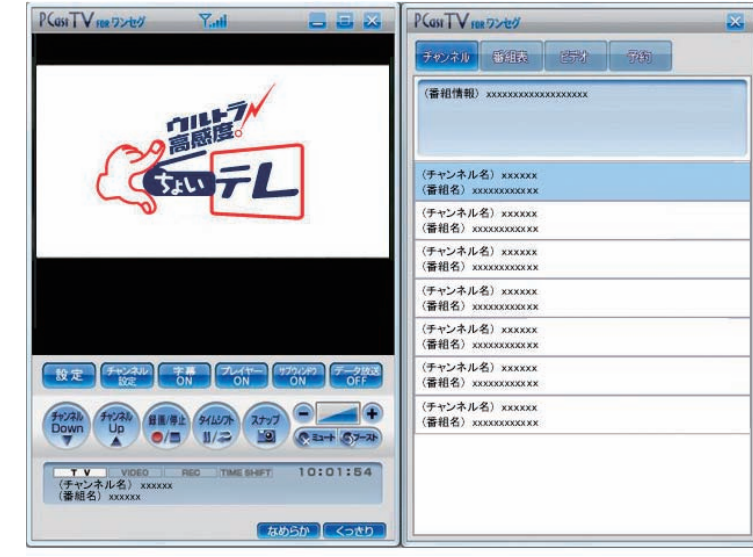

# ■ PCastTV for ワンセグでできること

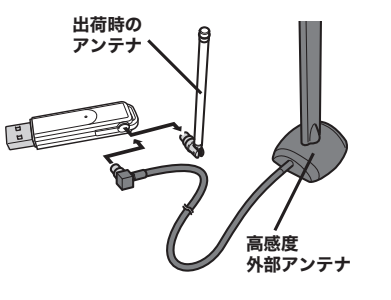

高感度 外部アンテナ スタンド台

# 本製品の取り外しかた

### 本製品について

この装置は、情報処理装置等電波障害自主規制協議会(VCCI)の基準に基づくクラスB情報技術装置です。 この装置は、家庭環境で使用することを目的としていますが、この装置がラジオやテレビジョン受信機に近接して 使用されると、受信障害を引き起こすことがあります。取扱説明書に従って正しい取り扱いをしてください。

#### 受信障害について

ラジオやテレビジョン受信機(以下、テレビ)などの画面に発生するチラツキ、ゆがみがこの商品による影響と思われ ましたら、パソコンの電源スイッチをいったん切ってください。電源スイッチを切ることにより、ラジオやテレビなど が正常に回復するようでしたら、以後は次の方法を組み合わせて受信障害を防止してください。 ・本機と、ラジオやテレビ双方の向きを変えてみる

- 本書の著作権は弊社に帰属します。本書の一部または全部を弊社に無断で転載、複製、改変などを行うことは禁じられております。
- BUFFALO™は、株式会社メルコホールディングスの商標です。本書に記載されている他社製品名は、一般に各社の商標または登録商 標です。本書では、™、 ®、 ©などのマークは記載していません。 ■ 本書に記載された仕様、デザイン、その他の内容については、改良のため予告なしに変更される場合があり、現に購入された製品とは
- ニ …………………………………<br>一部異なることがあります。
- 本書の内容に関しては万全を期して作成していますが、万一ご不審な点や誤り、記載漏れなどがありましたら、お買い求めになった販 売店または弊社サポートセンターまでご連絡ください。 ■ 本製品は、医療機器、原子力設備や機器、航空宇宙機器、輸送設備や機器など人命に関わる設備や機器、及び高度な信頼性を必要とする
- 設備や機器としての使用またはこれらに組み込んでの使用は意図されておりません。これら、設備や機器、制御システムなどに本製品 を使用され、本製品の故障により、人身事故、火災事故、社会的な損害などが生じても、弊社ではいかなる責任も負いかねます。設備や 設計、制御システムなどにおいて、冗長設計、火災延焼対策設計、誤動作防止設計など、安全設計に万全を期されるようご注意願いま す。
- 本製品は、日本国内でのみ使用されることを前提に設計、製造されています。日本国外では使用しないでください。また、弊社は、本製 ー 品に関して日本国外での保守または技術サポートを行っておりません。<br>- 品に関して日本国外での保守または技術サポートを行っておりません。<br>■ 本製品のうち、外国為替および外国貿易法の担定により難略物容室/±
- 『外国貿易法の規定により戦略物資等(または役務)に該当するものについては、日本国外への輸出に隊 して、日本国政府の輸出許可(または役務取引許可)が必要です。
- 本製品の使用に際しては、本書に記載した使用方法に沿ってご使用ください。特に、注意事項として記載された取扱方法に違反する使 用はお止めください。 ■ 弊社は、製品の故障に関して一定の条件下で修理を保証しますが、記憶されたデータが消失・破損した場合については、保証しており
- ません。本製品がハードディスク等の記憶装置の場合または記憶装置に接続して使用するものである場合は、本書に記載された注意<br>事項を遵守してください。また、必要なデータはバックアップを作成してください。お客様が、本書の注意事項に違反し、またはバック アップの作成を怠ったために、データを消失・破棄に伴う損害が発生した場合であっても、弊社はその責任を負いかねますのであらか じめご了承ください。
- 本製品に起因する債務不履行または不法行為に基づく損害賠償責任は、弊社に故意または重大な過失があった場合を除き、本製品の 購入代金と同額を上限と致します。
- 本製品に隠れた瑕疵があった場合、無償にて当該瑕疵を修補し、または瑕疵のない同一製品または同等品に交換致しますが、当該瑕疵 に基づく損害賠償の責に任じません。

・本機と、ラジオやテレビ双方の距離を離してみる

# ステップ3 パソコンでワンセグ放送を楽しもう

※本製品は、テレビ王国の自動録画サービス「おまかせ録画」に対応しています。自動録画サービスについては、テレ ビ王国のホームページをご覧ください(ご利用には、メンバー登録が必要です)。 テレビ王国ホームページアドレス http://tv.so-net.ne.jp/

※「テレビ王国」は、ソニーコミュニケーションネットワーク株式会社が運営する、テレビ番組情報サイトです。「テ

レビ王国」は、ソニーコミュニケーションネットワーク株式会社の登録商標です。 ※本ソフトウェアはiCommand 技術に準拠しています。尚、iCommandはソニーコミュニケーションネットワー ク株式会社の登録商標または商標です。

 「安全に取り外すことができます」と表示されます(まだ取り外さないでください)。 4. タスクトレイに表示されているPCastTV for ワンセグアイコン やをクリックします。 5. [USB大容量記憶装置(デバイス)を取り外す]をクリックします。

デスクトップ画面にあるショートカットアイコン ※ をダブルクリックすると、 PCastTV for ワンセグが起動します。

PCastTV for ワンセグのサブウィンドウの[ビ FGSTVmayAey デオ]タブよりコピー(ムーブ)したいファイルを 選択し、[ムーブ]をクリックすることで、録画し た番組をコピー(ムーブ)することができます。

本製品内蔵のちょいテレ内蔵メモリーには、付属のユーティリティーCDと同じ内容が収録さ れています。CD・DVDドライブが搭載されていないパソコンへセットアップするときは、次 のように本製品内蔵のちょいテレ内蔵メモリーからセットアップしてください。

- ※対応メモリーカード
- SDメモリーカード(8MB~2GB)、SDHCメモリーカード<br>(4GBまで)、<u>m</u>iniSD<sup>TM</sup>カード、microSD<sup>TM</sup>カード、 miniSDHC<sup>TM</sup>カード(4GBまで)、microSDH<u>C</u><sup>TM</sup>カード
- (4GBまで)、メモリースティック PRO デュオTM、
- メモリースティック PRO-HG デュオTM、
- メモリースティック マイクロ(M2)TM※専用アダプター
- 使用時 ※著作権保護機能に対応したリーダー/ライターが別途必要です。
- ※メモリーカードへ移動した番組はパソコンから削除されます。
- ※SDメモリーカード、SDHCメモリーカード、miniSDTMカード、microSDTMカード、miniSDHCTMカー ド、microSDHCTMカードへ移動した番組をパソコンへ戻すことはできません。
- ※対応機種情報は弊社ホームページをご覧ください。 ※SDカードへムーブを行う場合はインターネットに接続されている必要があります。
- 。<br>※Windows 7(64bit)/ Vista(64bit)ではメモリーカードにコピー(ムーブ)することはできません。
- ※"Memory Stick""メモリースティック PRO デュオTM""メモリースティックPRO-HG デュオTM""メモ リースティックマイクロ(M2) $^{\sf TM''}$ および" $\bigoplus\limits_{\tiny\rm{Normers}}$ "はソニー株式会社の商標です。
- ※miniSDTM、miniSDTMカード、microSDTM、microSDTMカード、microSDHCTMカード、miniSDHCTM カードは、SD Card Associationの商標です。
- ※PLAYSTATION R 3で視聴する場合、ソニー製 マジックゲート対応"メモリースティック"USBリーダー/ ライター(MSAC-US40)が必要になります。
- ※PSP®で再生する場合、PSP®のファームウェアバージョンが3.70以降である必要があります。 ※"PlayStation"、"PLAYSTATION"および"PSP"は、株式会社ソニー・コンピュータエンタテインメントの 登録商標です。
- ※本製品は当社のオリジナル商品であり、株式会社ソニー・コンピュータエンタテインメントのライセンス商 品ではありません。

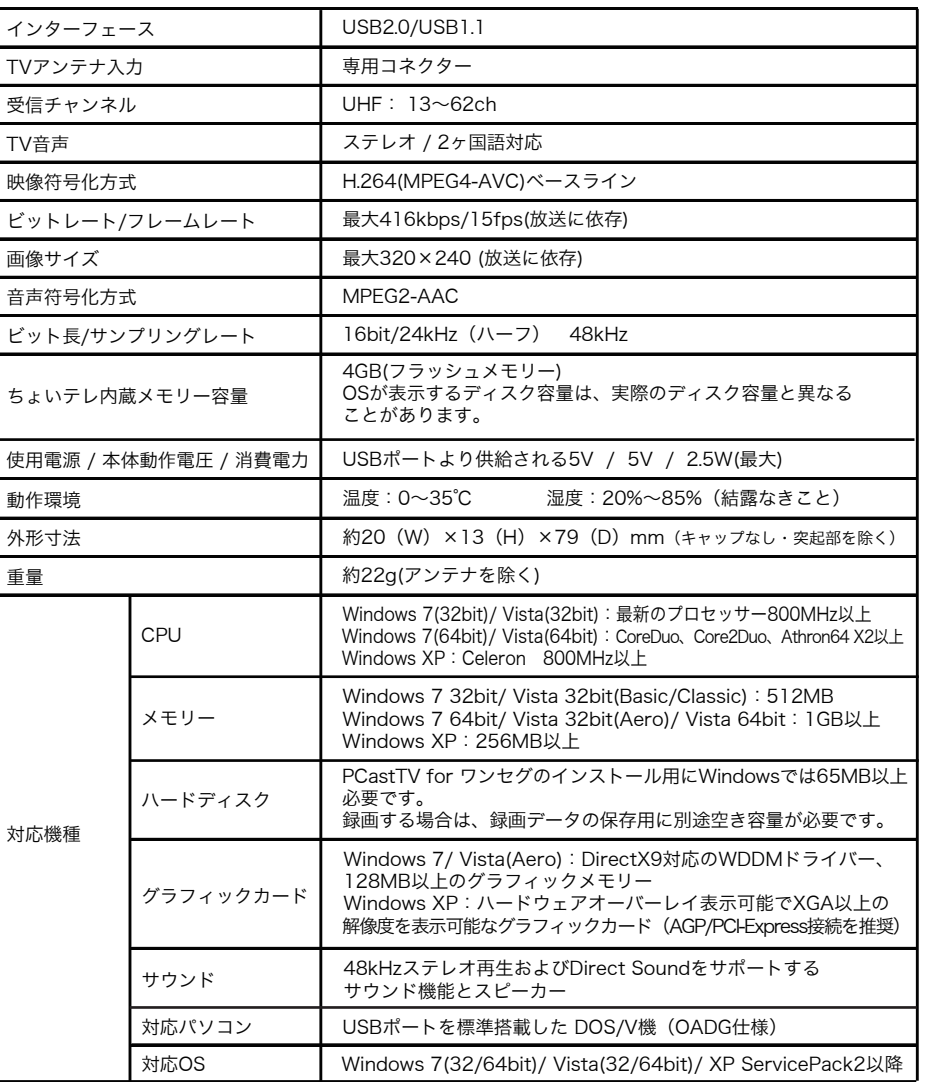

Windows起動中に本製品をパソコンから取り外す場合は、以下の手順に従ってください。 1. PCastTV for ワンセグを終了します。

2. タスクトレイに表示されているPCastTV for ワンセグアイコン ※ をクリックします。 3. [ FBUFFALO DH-KONE/U2DSL」を取り外す]をクリックします。

6.「安全に取り外すことができます」と表示されたら、本製品をパソコンから取り外します。

 PCastTV for ワンセグを終了する場合は、メインウィンドウ右上の[×]をクリックし てください。

# ■ PCastTV for ワンセグの画面

PCastTV for ワンセグでは、ワンセグ放送の視聴、録画、静止画のキャプチャー等をするこ とができます。使い方については、PCastTV for ワンセグヘルプをご参照ください。

- ※ 地上デジタル放送のサービス提供エリアでのみ視聴が可能です。
- ※ サービス提供エリア内であっても、地下街・地下鉄・ビル内など放送波の届かない場所での視聴 はできません。
- ※ 電波の受信状態が不安定な場合、映像が途切れたりブロックノイズが現れることがあります。 ※ 緊急警報放送信号による自動起動には対応していません。
- ※ ワンセグ放送の録画データは、著作権保護のために暗号化されています。そのため、録画した 番組を再生するには、録画時に使用したワンセグチューナーをあらかじめパソコンに接続し ておく必要があります。

# ■ 録画した番組をコピーする(ダビング10)

 ダビング10に対応した放送では、録画した番組を9回メモリーカードへコピー、最後 の1回はメモリーカードへムーブ(コピー元の番組ファイルは削除)することができま す。メモリーカードへコピー(ムーブ)させたデータは、携帯電話やPSP®「プレイステ ーション・ポータブル」、PLAYSTATION R 3の端末で見ることもできます。

**53 示例** 

 $\begin{array}{|l|l|l|l|l|} \hline 2008/12/26\textrm{(}\mathrm{\pm 0{16}}\textrm{--}16:43\sim 16:44 & 10 \\ \hline 2008/12/19\textrm{(}\mathrm{\pm 0{10}}\textrm{--}10:08\sim 10:08 & - \end{array}$ 

■開設 学期検索 エーブ

 詳しくは、PCastTV for ワンセグヘルプをご参 照ください。

※当社独自の動作検証に基づくものです。

### ■ ちょいテレ内蔵メモリーでデータを持ち運ぶ

本製品には、ちょいテレ内蔵メモリ-が搭載されています。パソコンで録画したデータ をちょいテレ内蔵メモリ-にムーブすることで、他のパソコンでも録画したデータを 視聴することができます。使い方については、PCastTV for ワンセグヘルプをご参照 ください。

※他のパソコンで視聴する場合、他のパソコンでもステップ2の手順で本製品をセットアップし てください。

※再生には録画時に使用したワンセグチューナーをあらかじめパソコンに接続しておく必要が あります。

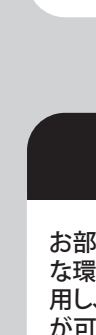

#### Windows 7/ Vista

- 1.本製品をパソコンに取り付けます。本製品のちょいテレ内蔵メモリーが認識され、[自動再 生]画面が表示されます。
- ※「新しいハードウェアが見つかりました」画面が表示されますが、何も操作せずに表示したま まにしておいてください。
- 2. [フォルダを開いてファイルを表示]をクリックし、ちょいテレ内蔵メモリーの[SETUP] フォルダー内のPCastNavi.exeをダブルクリックします。ピーキャストナビゲータが起動 します。
- ※Windows 7では「次のプログラムにこのコンピュータへの変更を許可しますか?」と表示さ れたら、[はい]をクリックしてください。Windows Vistaでは「プログラムを続行するにはあ なたの許可が必要です」と表示されたら、[続行]をクリックしてください。

3.[かんたんスタート]をクリックします。

- 4.以降は画面の指示にしたがってセットアップを進めてください。
- ※セットアップ中、本製品を取り付けるよう案内のある画面では、既に本製品は取り付けられて いますので、そのまま[次へ]をクリックしてください。
- ※セットアップ中「デバイスドライバソフトウェアは正しくインストールされませんでした」 「デバイスがセットアップ手順よりも前に接続されている可能性・・・(省略)パソコン再起動 時にデバイスが認識されます。」と表示されることがあります。このようなときは、このまま セットアップを続行してください。
- ※「今すぐ再起動しますか」と表示されたら、[はい]をクリックします。 パソコンが再起動します。

以上でちょいテレ内蔵メモリーからのセットアップは完了です。

#### Windows XP

- 1.本製品をパソコンに取り付けます。本製品のちょいテレ内蔵メモリーが認識されます。 ※新しいハードウェアの検出ウィザードが表示されますが、何も操作せずに表示したままにして おいてください。
- ※[システム設定の変更]画面が表示され、「今すぐ再起動しますか?」と表示されることがあり ます。このようなときは、[いいえ]をクリックしてください。再起動は手順5で行います。
- 2. [フォルダを開いてファイルを表示する]をクリックし、ちょいテレ内蔵メモリーの [SETUP]フォルダー内のPCastNavi.exeをダブルクリックします。ピーキャストナビゲー タが起動します。
- 3.[かんたんスタート]をクリックします。
- 4.以降は画面の指示にしたがってセットアップを進めてください。
- ※セットアップ中、本製品を取り付けるよう案内のある画面では、既に本製品は取り付けられて いますので、そのまま[次へ]をクリックしてください。
- ※「今すぐ再起動しますか」と表示されたら、[はい]をクリックします。 パソコンが再起動します。

以上でちょいテレ内蔵メモリーからのセットアップは完了です。

ちょいテレ内蔵メモリー内の[SETUP]フォルダーを誤って消去してしまったときは、付属の ユーティリティーCDからちょいテレ内蔵メモリーへコピーしてください。